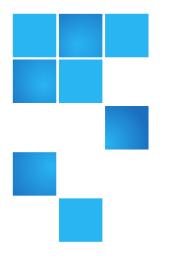

# **Release Notes**

| Product | Quantum vmPRO 2.3.3 (Build 5046-239) |
|---------|--------------------------------------|
| Date    | June 2012                            |

## Contents

| Purpose of This Release              |
|--------------------------------------|
| System Requirements 2                |
| Resolved Issues                      |
| Known Issues                         |
| Documentation                        |
| Contacting Quantum                   |
| Appendix A: vmPRO 2.3.3 to vmPRO 3.0 |

# **Purpose of This Release**

This release of Quantum vmPRO provides the capability to upgrade previous vmPRO appliances (vmPRO 2.3.3) to vmPRO 3.0. This release also includes several bug fixes which provide improved performance and stability.

 $\ensuremath{\mathbb{C}}$  2012 Quantum Corporation. All rights reserved.

6-67534-05 Rev A, June 2012

Quantum, the Quantum logo, DLT, DLTtape, the DLTtape logo, SuperLoader, Scalar, StorNext, and DXi are registered trademarks of Quantum Corporation, registered in the U.S. and other countries. All other trademarks are the property of their respective companies. Specifications are subject to change without notice.

# System Requirements

<u>Table 1</u> provides information about hardware and software requirements for the Quantum vmPRO 2.3.3.

| Component                         | Requirement                                                                                                    |
|-----------------------------------|----------------------------------------------------------------------------------------------------|
| Virtual Server                    | One or more VMware ESX or ESXi servers<br>(paid versions only)                                                                                                    |
|                                   | Note: In environments with numerous ESX<br>or ESXi servers and many virtual<br>machines, multiple Quantum vmPRO<br>appliances should be deployed on<br>more than one ESX or ESXi servers.                                                 |
| Hardware (Host Server)            | 10 GB of free disk space                                                                                                    |
|                                   | 1280 MB of free RAM                                                                                                    |
|                                   | Gigabit NIC port for data movement on the vmPRO host server                                                                                                    |
| Operating System (Host<br>Server) | Linux                                                                                                    |
| Network (Host Server)             | Quantum recommends configuring a static IF address during configuration.                                                                                                    |
|                                   | The Quantum vmPRO network should be<br>configured on the VLAN that has access to<br>the vCenter, ESX or ESXi servers to be<br>protected. This VLAN must be accessible by<br>the backup software client that connects to<br>Quantum vmPRO. |
| Web Browser (Client)              | Any modern Web browser that supports the Adobe Flash Player plug-in 9.x or higher.                                                                                                    |
| Flash Player plug-in (Client)     | Adobe Flash Player plug-in 9.x or higher                                                                                                    |

### Table 1 Quantum vmPRO Requirements

### **Upgrade Notes**

Refer to the following information when upgrading to Quantum vmPRO 2.3.3 and newer:

- All Quantum vmPRO appliances (nodes) in a group must be upgraded together.
- When upgrading to 2.3 and newer, from 2.1.4 or prior, Quantum recommends increasing the memory allocation on the vmPRO appliance to 1280 MB, by editing the Quantum vmPRO VM settings in the VI Client.
- When upgrading from vmPRO 2.3.3 to vmPRO 3.0, follow the procedure in <u>Appendix A: vmPRO 2.3.3 to vmPRO 3.0</u>.

# **Resolved Issues**

Table 2 lists issues that are resolved in Quantum vmPRO 2.3.3.

Table 2 Quantum vmPRO 2.3.3 Resolved Issues

| ID   | Description                                                    |
|------|----------------------------------------------------------------|
| 3726 | Support appliance migration from version 2.3.3 to version 3.0. |
| 3987 | Full backup can happen when Partial backup should take place.  |
| 3859 | Traceback causes VMs not to be backed up in group mode.        |

# Known Issues

Table 3 lists issues that are known in Quantum vmPRO 2.3.3.

### Table 3 Quantum vmPRO 2.3.3 Known Issues

| ID           | Description                                                                                                    | Workaround/Resolution                                                                                                    |
|--------------|----------------------------------------------------------------------------------------------------|----------------------------------------------------------------------------------------------------|
| SmartMot     | ion                                                                                                    |                                                                                                    |
| 3626<br>3851 | In the SmartMotion configuration GUI, when a<br>sub-folder is specified that does not exist, it<br>will be created automatically. When the<br>specified sub-folder is more than one directory<br>deep, the configuration test will indicate that<br>the sub-folder was successfully created;<br>however, the SmartMotion backup will fail. |                                                                                                    |
| 3749         | SmartMotion stuck in "running" status when<br>DXi0 target ran out of space                                                                                                    | DXi V1000 should not be backed up by the<br>vmPRO, i.e. when a DXi V1000 appliance is<br>managed by a vmPRO appliance, the DXi<br>V1000 appliance should be disabled from<br>being exported on the vmPRO. If you want to<br>backup your DXi V1000 appliance, it should be<br>replicated to another DXi appliance. |
| 3798         | Time for smartmotion is not correct when running from the shell                                                                                                    | When configuring your SmartMotion schedule,<br>use the vmPRO GUI. Do not use the panshell<br>command smartmotion set schedule.                                                                                                    |

| ID     | Description                                                                                                    | Workaround/Resolution                                                                                                    |
|--------|----------------------------------------------------------------------------------------------------|----------------------------------------------------------------------------------------------------|
| 3323   | When configuring SmartMotion storage using<br>NFS, if the export path is not prepended with a<br>"/", a failure occurs in the Recover Virtual<br>Machines Wizard when the wizard tries to<br>prepopulate the recovery mount point<br>configuration.                                                                                                    | When configuring SmartMotion storage using NFS, prepend the export path with a "/".                                                                            |
| 2342   | A scheduled SmartMotion happens on all<br>nodes in a group of vmPRO appliances, but a<br>smartmotion sync now operation currently<br>copies only the VMs assigned to the master<br>appliance.                                                                                                    |                                                                                                    |
| 3040   | When a disk is removed from a VM, the<br>-flat.vmdk file associated with the VM stays in<br>the folder until the next full copy. If a recover is<br>performed before the next full copy, -flat.vmdk<br>files left over from deleted VMs must first be<br>removed manually. This is necessary because<br>the presence of a -flat.vmdk file not associated<br>with a VM will cause a failure in the import<br>wizard. |                                                                                                    |
| 3540   | vmPRO does not support multiple appliances<br>using the same SmartMotion repository<br>directory.                                                                                                    |                                                                                                    |
| VM Con | figurations                                                                                                    |                                                                                                    |
| 3710   | Duplicate UUID VM is causing snapshots to be taken for both VMs. This causes an I/O error.                                                                                                    | Multiple VMs with the same bios UUID are not<br>supported if the vmPRO is configured directly<br>to the ESX server (as opposed to configured to<br>a vCenter). |
| 3869   | CBT enable/reset operations for VMs with duplicate UUID on direct ESX configurations causes snapshot spamming.                                                                                                    | Disable CBT for the VM with duplicate UUID on<br>the vmPRO GUI, and reboot the vmPRO<br>appliance.                                                             |
|        | Multiple applications using the VMware<br>Changed Block Tracking feature on the same<br>VM will interfere with each other. When using<br>the Changed Block Tracking feature on a VM,<br>the vmPRO appliance must be the only<br>Changed Block Tracking-enabled application<br>managing the VM.                                                                                                    |                                                                                                    |
| 1680   | Virtual RDM VMDKs are supported with vSphere 4.0 and later. Virtual RDM VMDKs are not supported with ESX 3.5.                                                                                                    |                                                                                                    |

| ID           | Description                                                                                                    | Workaround/Resolution                                                                                                    |
|--------------|----------------------------------------------------------------------------------------------------|----------------------------------------------------------------------------------------------------|
| 1644         | The following configurations of virtual machines are not currently supported:                                                                                                    |                                                                                                    |
|              | <ul> <li>VMs with missing BIOS UUIDs (e.g. if the<br/>datastore that hosts the VM goes down) will<br/>not be exported.</li> </ul>                                                                                                    |                                                                                                    |
|              | <ul> <li>VMs configured with SCSI bus sharing<br/>cannot be snapshotted. These VMs are<br/>detected and excluded from /export. The<br/>error message "Snapshots not supported by<br/>VMs configured with SCSI bus sharing" is<br/>shown in the vmPRO GUI for these VMs.</li> </ul> |                                                                                                    |
| 3627         | After creating a support package, the upload<br>portion fails. Due to a recent support site<br>domain change, auto support bundle upload<br>may fail after upgrading from older versions of<br>vmPRO to version 2.3.                                                               | Verify that you can resolve the new support<br>site domain from vmPRO console. To do this,<br>try to ping <b>mosaic.quantum.com</b> . If the ping<br>fails, you must update your DNS / name server<br>/ hosts file with <b>mosaic.quantum.com</b> entry. |
| 3665         | DNS lookup port numbers need to be opened in the firewall.                                                                                                    | To ensure correct DNS name resolution, the firewall must have port 53 open.                                                                                                    |
| vCenter      | Plugin                                                                                                    |                                                                                                    |
| 1508         | Once a vCenter plugin is registered with an<br>appliance it currently cannot be removed easily<br>if the appliance no longer exists or if the IP<br>address/hostname is changed.                                                                                                   |                                                                                                    |
| Special G    | Characters in Filenames                                                                                                    |                                                                                                    |
| 3216         | VMs starting with "." (dot) are not exported                                                                                                    |                                                                                                    |
| 3277<br>3606 | vmPRO and multibyte or wide characters<br>limitations                                                                                                    | There are limitations for various VMware<br>objects and strings, such as VM names,<br>datacenter names, datastore names, folder<br>names, usernames, and passwords. Most of<br>these restrictions are imposed by the VMware<br>interface.                |
| 3254         | Datastore names containing '[', ']', or '@' are<br>not supported. The restriction is imposed by<br>VMware interface.                                                                                                    |                                                                                                    |

| ID           | Description                                                                                                    | Workaround/Resolution                                                                                                    |
|--------------|----------------------------------------------------------------------------------------------------|----------------------------------------------------------------------------------------------------|
| 3283         | For file level access in /files and<br>/recover/files, files that contain an illegal<br>multi-byte sequence in the file name will not<br>be listed. If a file name that contains an illegal<br>multi-byte sequence is encountered when<br>listing a directory, the directory listing will<br>appear empty. An error such as the following<br>will appear in the log file:<br>XYZ.volume/1: Invalid or incomplete<br>multibyte or wide character.<br>Even though the directory listing appears<br>empty, it is still possible to access individual<br>files within the directory by accessing them<br>explicitly by name. |                                                                                                    |
| 3464         | This is the list of characters that should not be<br>used in VM names for VM hosted on ESX 5:<br># Number sign<br>& Ampersand<br>@ At symbol<br>{ Opening brace<br>} Closing brace<br>VM names for VM hosted on ESX 5 containing<br>any of these characters are not supported. The<br>limitation is imposed by VMware.                                                                                                    |                                                                                                    |
| 3416<br>3419 | Currently you can specify a wide character<br>directory name in the cfg file, or in the recover<br>wizard, but if the import target datastore is on<br>an ESX 4.X host, this wide character directory<br>name will cause problems.                                                                                                    |                                                                                                    |
| 3498<br>3495 | Data center names with wide characters will not work with vmPRO 2.3 and newer.                                                                                                    |                                                                                                    |
| Miscellan    | eous                                                                                                    |                                                                                                    |
| 3801         | Error when copying pancbt file into /import                                                                                                    | see Single step recovery                                                                                                    |
| 3751<br>3748 | File-level recovery not supported for volumes spanned across multiple disks                                                                                                    | File-level recovery for dynamic volumes that span multiple disks is currently not supported.                                                                                                  |
| 3755         | Alert on free ESXi restrictions: There were<br>messages in the log which stated that the ESXi<br>version does not support the operation.                                                                                                    | If you are using the free version of ESXi, CBT<br>enable will fail with the error CBT Error:<br>Error from create snapshot<br>operation. Only the paid version of ESXi is<br>fully supported. |

| ID   | Description                                                                                                    | Workaround/Resolution                                                                                                    |
|------|----------------------------------------------------------------------------------------------------|----------------------------------------------------------------------------------------------------|
| 3809 | I/O error on CBT enabled VM.<br>If you remove or add a datacenter while<br>copying a VM that is CBT enabled, an I/O error<br>will be generated when the pancbt file is to be<br>copied. The backup will fail and halt at this I/O<br>error.                                                                                                    | Do not remove or add a datacenter during a backup.                                                                                                    |
| 1316 | Snapshot out of space                                                                                                    | Before implementing snapshots, ensure that<br>you have enough space in your datastore for<br>the snapshots; otherwise, the ESX server will<br>halt the VM OS, because it can not write to the<br>snapshot file. |
| 3828 | Deleting a node from the master while the<br>master is powered off does not remove the<br>node, and it does not update the master.<br>If you try to remove a node from the Master<br>VM while the Master VM is powered off, you<br>may receive a message indicating that the<br>removal was successful. This message is<br>incorrect.                                                                                                    | To remover a node from the Master VM, the<br>Master must be powered on.                                                                                                    |
| 3709 | Enabling CBT requires the creation and<br>removal of a snapshot if CBT is not already<br>enabled on the hypervisor.<br>When a user configures a VM to be CBT<br>enabled and CBT is disabled on the hypervisor,<br>a script, which enables CBT for that VM, is<br>executed (regardless of whether or not that<br>VM is export enabled). This operation includes<br>the creation and removal of the snapshot. This<br>action is necessary to fully enable CBT.                                                                                                    | CBT should only be enabled for VMs that are intended for backup.                                                                                                    |
| 3287 | <ul> <li>VMs running on ESX 4.0 that have working directory changed to something other than the default location cannot be exported by vmPRO. The VMs will return an error in the GUI like the following:</li> <li>'TRASH_Win2003_FAT' on hypervisor</li> <li>'10.30.242.32' cannot be exported, reason: The virtual machine virtual disk chain is invalid or needs repair.</li> <li>The problem is caused by a limitation in the virtual machine management data return by the ESX 4.0 server. The problem does not exist with ESX 4.1, or with VMs that uses the default working directory.</li> </ul> | The workaround is to upgrade the ESX server<br>to 4.1, vMotion the VM to a ESX 4.1 host, or<br>change the VM to use the default working<br>directory.                                                           |

| ID                           | Description                                                                                                    | Workaround/Resolution                                                                                                    |
|------------------------------|----------------------------------------------------------------------------------------------------|----------------------------------------------------------------------------------------------------|
| 2653<br>2654<br>3058<br>2762 | Beginning with 2.2.0, the vmPRO appliance<br>and the vCenter or ESX server(s) must be set to<br>the same time zone.                                                                                                    |                                                                                                    |
|                              | Unix/Linux file systems may contain symbolic<br>links that are absolute paths to directories that<br>are outside of the mounted volume directory<br>structure. These "absolute" symbolic links will<br>not be backed up properly when accessing the<br>file-level view over CIFS. Attempts to access<br>these absolute symbolic links through the file-<br>level view exported by our appliance (over<br>CIFS) will result in a "permission denied" error.<br>This means that if a backup program, such as<br>TSM, does a file-level backup of a Linux file<br>system, the "absolute path" type symbolic<br>links will not be backed up, and will not be<br>restored on recovery. This applies only to<br>backing up Unix/Linux file systems. |                                                                                                    |
| 2239,<br>2460,<br>2473       | When copying a VM from a CIFS-mounted<br>vmPRO directory, or when copying a VMDK<br>into /import mounted over CIFS, the copy<br>operation may time out with the message such<br>as The specified network name is no<br>longer available, or No such file or<br>directory, or File exists.                                                                                                    | To resolve this issue, the Windows<br>LANManager Workstation setting called<br>SessTimeout must be set to a higher number<br>of seconds. See the online support article:<br><u>Copying a VM Times Out</u> |
| 2356                         | vCenter versions below vCenter 4.0 update 2<br>are not supported. A vCenter bug that causes<br>an internal server error during backup is<br>resolved as of vCenter 4.0 update 2. (vCenter<br>4.1 also works great.) See the online support<br>article: <u>vCenter Server Error</u>                                                                                                    |                                                                                                    |
| 1909                         | vmPRO does not work with VMware ESX<br>configured with an HTTPS port number other<br>than 443. VMware vCenter with alternate port<br>number works fine.                                                                                                    |                                                                                                    |
| 1427                         | If a vmPRO appliance is added to a group (i.e.,<br>joins a master) while backups or copies are in<br>progress, the data operations may be<br>interrupted and may have to be restarted after<br>the ESX servers have been reassigned to the<br>node. This occurs so that the master can be<br>configured to manage the ESX servers centrally<br>and be able to assign them to nodes as<br>needed.                                                                                                    |                                                                                                    |
|                              | A maximum of 4 streams is recommended per vmPRO appliance.                                                                                                    |                                                                                                    |

| ID                                 | Description                                                                                                    | Workaround/Resolution                                                                                                    |
|------------------------------------|----------------------------------------------------------------------------------------------------|----------------------------------------------------------------------------------------------------|
| 3514                               | VSS will not work with Windows 2008 unless<br>the server version is 4.1 or higher and the line<br>'disk.EnableUUID = TRUE' is present in the<br>vmx file.                                                                             |                                                                                                    |
| 3009                               | CBT Error: Changed Block Tracking is only<br>available on virtual machines starting with<br>HW 7. This error message is used to show that<br>the VM property<br>capability.changeTrackingSupported<br>is not present or set to false. | If a user sees this error message and the<br>affected VM is at Hardware Version 7 (HW 7),<br>the user may need to restart the vCenter or<br>ESX server hosting the VM to clear this<br>message.                                            |
| enabled o<br>enabled \<br>backed u | NetBackup ignores CBT changes when CBT is<br>enabled on a VM. During the backup of a CBT<br>enabled VM, only the default 4 KB file is<br>backed up and the actual changes to the<br>pancbt.vmdk file are ignored.                     | 1) Enable BUSY_FILE_ACTION on the<br>NetBackup client and set the repeat (retry)<br>count to 8 (this could also be set to 4 or some<br>other number).                                                                                      |
|                                    |                                                                                                    | 2) Create a User Backup schedule with active execution window in the backup policy for the NetBackup client                                                                                                    |
|                                    |                                                                                                    | 3) Copy bpend_notify_busy script from the<br>Master server (/opt/openv/netbackup/<br>bin/goodies) to the NetBackup client (/usr/<br>openv/netbackup/bin) as bpend_notify                                                                   |
|                                    |                                                                                                    | 4) Delete the stale actions file in /usr/openv/<br>netbackup/busy_files/actions directory<br>to allow a new actions file to be created. The<br>actions file should contain the action that is<br>expected of the BUSY_FILE_ACTION setting. |
| 3577                               | Do not restart an ESX server while doing a backup; the backup and restore could fail.                                                                                                    |                                                                                                    |
| 1258                               | Internal appliances that share the same UUID failed. These appliances were cloned.                                                                                                    | Do not clone a vmPRO appliance; clones are not supported.                                                                                                    |

| ID                                                                                                    | Description                                                                                                    | Workaround/Resolution                                                        |
|----------------------------------------------------------------------------------------------------|----------------------------------------------------------------------------------------------------|------------------------------------------------------------------------------|
| 3678 Netbackup fails to back up the .vmdk flat<br>files. Attempts to back up the <dxi>/backup/<br/>pancetera-sync folder with Netbackup are<br/>only partially successful. All files transfer<br/>except for the .vmdk flat files. The snapshot<br/>backups also fail.</dxi> | <ul> <li>This is a known Netbackup problem that can be resolved by disabling NTIO.</li> <li>To recover from this event, perform the following:</li> <li>To disable NTIO (which is enabled by default), a registry key and value must be created on the Windows machine that is running Netbackup.</li> <li>You can create the registry key and value by doing the following:</li> </ul> |                                                                              |
|                                                                                                    |                                                                                                    | <ol> <li>Run regedit</li> <li>Create the following key:</li> </ol>           |
|                                                                                                    |                                                                                                    | HKEY_LOCAL_MACHINE\Software\VERITAS\<br>NetBackup\CurrentVersion\Config\NTIO |
|                                                                                                    |                                                                                                    | 3. Under this key, create a DWORD value named <b>UseNTIO</b>                 |
|                                                                                                    |                                                                                                    | 4. Give DWORD a value of <b>0</b> . A value of 0 disables <b>NTIO</b> .      |

### Documentation

The following documents are currently available for Quantum vmPRO.

| Document Number | Document Title                   |  |  |
|-----------------|----------------------------------|--|--|
| 6-67535         | Quantum vmPRO User's Guide       |  |  |
|                 | Quantum vmPRO Installation Guide |  |  |

# **Contacting Quantum**

More information about this product is available on the Service and Support website at <u>www.quantum.com/support</u>. The Service and Support Website contains a collection of information, including answers to frequently asked questions (FAQs).

For further assistance, or if training is desired, contact Quantum:

| United States | Toll Free: 1-800-284-5101 |  |
|---------------|---------------------------|--|
|               | Toll: +1-720-249-5700     |  |

| EMEA                                | Toll Free: +800-7826-8888 |  |
|-------------------------------------|---------------------------|--|
|                                     | Toll: +49-6131-3241-1164  |  |
| APAC                                | Toll Free: +800-7826-8887 |  |
|                                     | Toll: +603-7953-3010      |  |
| For additional contact information: | www.quantum.com/support   |  |
| To open a Service Request:          | www.quantum.com/osr       |  |

For the most updated information on Quantum Global Services, please visit: <u>www.quantum.com/support</u>

# Appendix A: vmPRO 2.3.3 to vmPRO 3.0

This procedure will allow you to upgrade your vmPRO 2.3.3 appliance to a vmPRO 3.0 appliance. Upgrading, rather than a fresh installation of vmPRO 3.0, will allow you to keep your current configuration. **Before You Start** Before you upgrade your current appliance, keep in mind that you will be using the vmPRO import configuration facility. In order to use this facility, the following criteria must be met: Before importing a configuration, the vmPRO from which the configuration package originated must no longer be in use. Importing the same configuration to multiple vmPRO appliances is not supported and can cause undesired results. • Importing is only supported on vmPRO appliances with factory default settings. vmPRO 2.3.3 to To upgrade your vmPRO 2.3.3 appliance to a vmPRO 3.0 appliance, do the vmPRO 3.0 following: **Upgrade Procedure** 1 Log on the to 2.3.3 vmPRO appliance. 2 Verify that your vmPRO is a version 2.3.3 appliance by selecting About from the Help drop-down list.

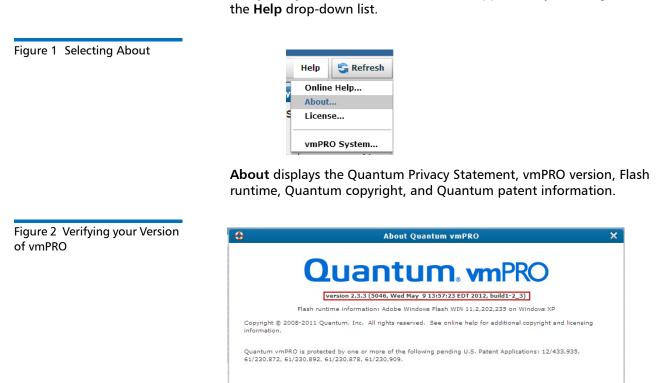

View Additional GUI Copyright Information Privacy Statement

ок

3 From the Operations drop-down list, select Save vmPRO Configuration.

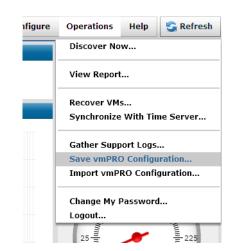

4 Please read all notes and warning before proceeding. Select the **db-package.tar.bz2** link to download the file.

Note: Remember the file name and its location when you download it.

Figure 4 Downloading the Upgrade File

### **Quantum vmPRO Configuration Save and Import**

### Save a copy of your configuration

Provided below is a link to a file containing configuration information for this vmPRO. Please save this file as a backup, or use it to upgrade to the new 3.0 version of vmPRO. *Please note, this package contains password information and should only be provided to administrators.* 

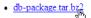

#### Import a saved configuration

In the box below select a saved configuration file that you would like to import, and then click 'Import'. The configuration of this vmPRO will be set to the saved copy, including login information. The update may take a few minutes to complete. WARNING: Before importing a configuration, the vmPRO from which the configuration package originated must no longer be in use. Importing the same configuration to multiple vmPRO appliances is not supported and can cause undesired results.

Importing is only supported to vmPRO appliances with factory default settings.

Select the package: Browse...

Import

vmPRO 2.3.3 Configuration

Figure 3 Saving the

Release Notes 6-67534-05 Rev A June 2012

2.3.3 Configuration

Figure 5 Importing the vmPRO

- 5 Log on to the newly deployed vmPRO 3.0 appliance GUI.
- 6 From the **Operations** drop-down list, select **Import vmPRO Configuration**.

| igure | Operations                   | Help      | 🔓 Refresh |  |  |  |  |
|-------|------------------------------|-----------|-----------|--|--|--|--|
|       | Discover Now                 |           |           |  |  |  |  |
|       | View Report                  |           |           |  |  |  |  |
|       | Recover VMs                  |           |           |  |  |  |  |
|       | Synchronize With Time Server |           |           |  |  |  |  |
|       | Gather Support Logs          |           |           |  |  |  |  |
|       | Save vmPRO Configuration     |           |           |  |  |  |  |
|       | Import vmP                   | RO Config | guration  |  |  |  |  |
|       | Change My I                  | Password  | I         |  |  |  |  |
| + L   | Logout                       |           |           |  |  |  |  |

7 Please read all notes and warning before proceeding. Select the **Browse** button.

Figure 6 Browsing to the Configuration File

### Quantum vmPRO Configuration Save and Import

#### Save a copy of your configuration

Provided below is a link to a file containing configuration information for this vmPRO. Please save this file as a backup, or use it to upgrade to the new 3.0 version of vmPRO. Please note, this package contains password information and should only be provided to administrators.

• db-package.tar.bz2

#### Import a saved configuration

In the box below select a saved configuration file that you would like to import, and then click 'Import'. The configuration of this vmPRO will be set to the saved copy, including login information. The update may take a few minutes to complete. WARNING: Before importing a configuration, the vmPRO from which the configuration package originated must no longer be in use. Importing the same configuration to multiple vmPRO appliances is not supported and can cause undesired results.

Importing is only supported to vmPRO appliances with factory default settings.

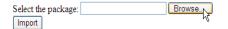

8 Locate the configuration file you saved in <u>Step 4</u>, and then click **Open**. Your new vmPRO 3.0 appliance will be automatically configured after the file has been imported.

| Choose file             |                                                                   |                   |            |                                                                                              |                     | ? 🔀                                                                   |
|-------------------------|-------------------------------------------------------------------|-------------------|------------|----------------------------------------------------------------------------------------------|---------------------|-----------------------------------------------------------------------|
| Look in:                | See Local Disk (C:                                                | )                 |            | •                                                                                            | 🗢 🗈 💣 🎟 •           |                                                                       |
| My Recent<br>Documents  | ComboFix<br>Config.Msi                                            | 222a0a39d9e6      |            | NewEmployeeDocs Program Files RECYCLER SalesSupport_TermsCon Software System Volume Informat |                     | Boot.bak<br>boot.ini<br>cmldr<br>ComboFix.<br>CONFIG.S                |
| Desktop<br>My Documents | Documents and<br>drivers<br>Drupal_KB_Tec<br>DXi<br>DXi V1000 Red | hNotes            |            | Tech_Pubs  Vision_4.2  vmPR02.3_Napa_River  vmPR03.0_GuadalupeRi  VINDOWS                    |                     | cvcLaunch cvcLaunch cvcLaunch cvcLaunch cvcLaunch cvcLaunch cvcLaunch |
| My Computer             | Intel<br>miscellaneous t<br>MSOCache                              | asks              |            | 2012-May-10_12.54.24       agentlog.txt       Asmflag.sys       AUTOEXEC.BAT                 | _db-package.tar.bz2 | IO.SYS<br>MSDOS.SY<br>NTDETECT                                        |
| My Network              | File name:                                                        | 2012-May-10_12.54 | 4.24_db-pa | ackage.tar.bz2                                                                               | •                   | Open                                                                  |
| Places                  | Files of type:                                                    | All Files (*.*)   |            |                                                                                              | •                   | Cancel                                                                |

Figure 7 Locating the Configuration File and Completing the Upgrade Release Notes 6-67534-05 Rev A June 2012